# **Windows 8.1/Windows RT 8.1 Keyboard Shortcuts**

Keyboard shortcuts are combinations of two or more keys that you can use to perform a task that would typically require a mouse or other pointing device. Keyboard shortcuts can make it easier to work with your PC, saving you time and effort as you work with Windows and other apps.

Most apps also provide accelerator keys that can make it easier to work with menus and other commands. Check the menus of apps for accelerator keys. If a letter of a word is underlined in a menu, it usually means you can press the Alt key and the underlined key together instead of clicking that menu item. When you're using a touch keyboard, you can also see some shortcuts when you press the Ctrl key.

Pressing the Alt key in some apps, such as Paint and WordPad, shows commands that are labeled with additional keys that you can press to use them.

Note

If you're looking for new ways to use a mouse and keyboard, see [Mouse and keyboard: What's new in Windows.](http://windows.microsoft.com/en-us/windows-8/mouse-keyboard-whats-new)

Using Windows

[Hide all](http://windows.microsoft.com/en-us/windows/keyboard-shortcuts)

### [New keyboard shortcuts](http://windows.microsoft.com/en-us/windows/keyboard-shortcuts)

The following table contains new keyboard shortcuts that you can use in Windows.

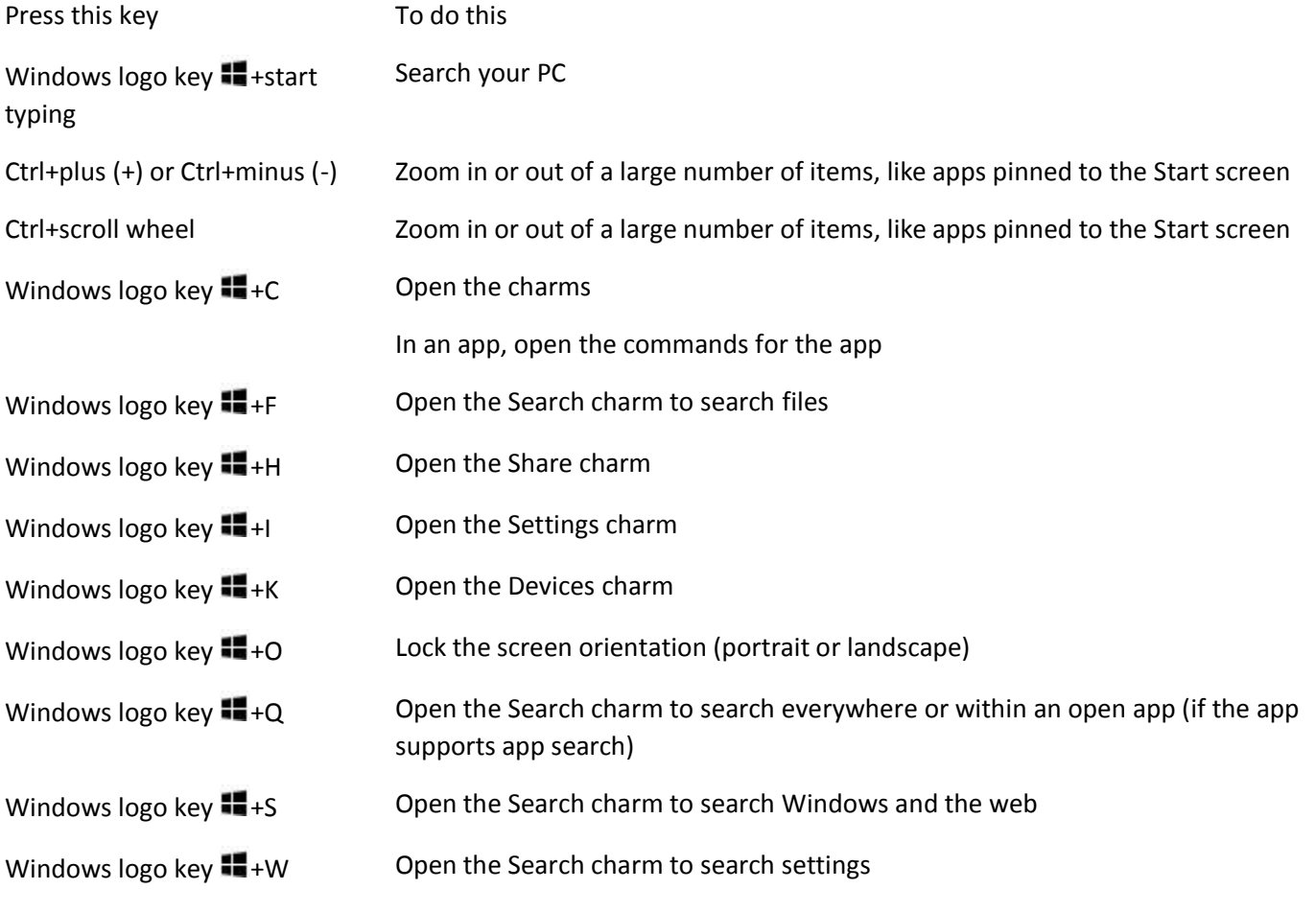

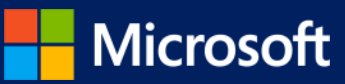

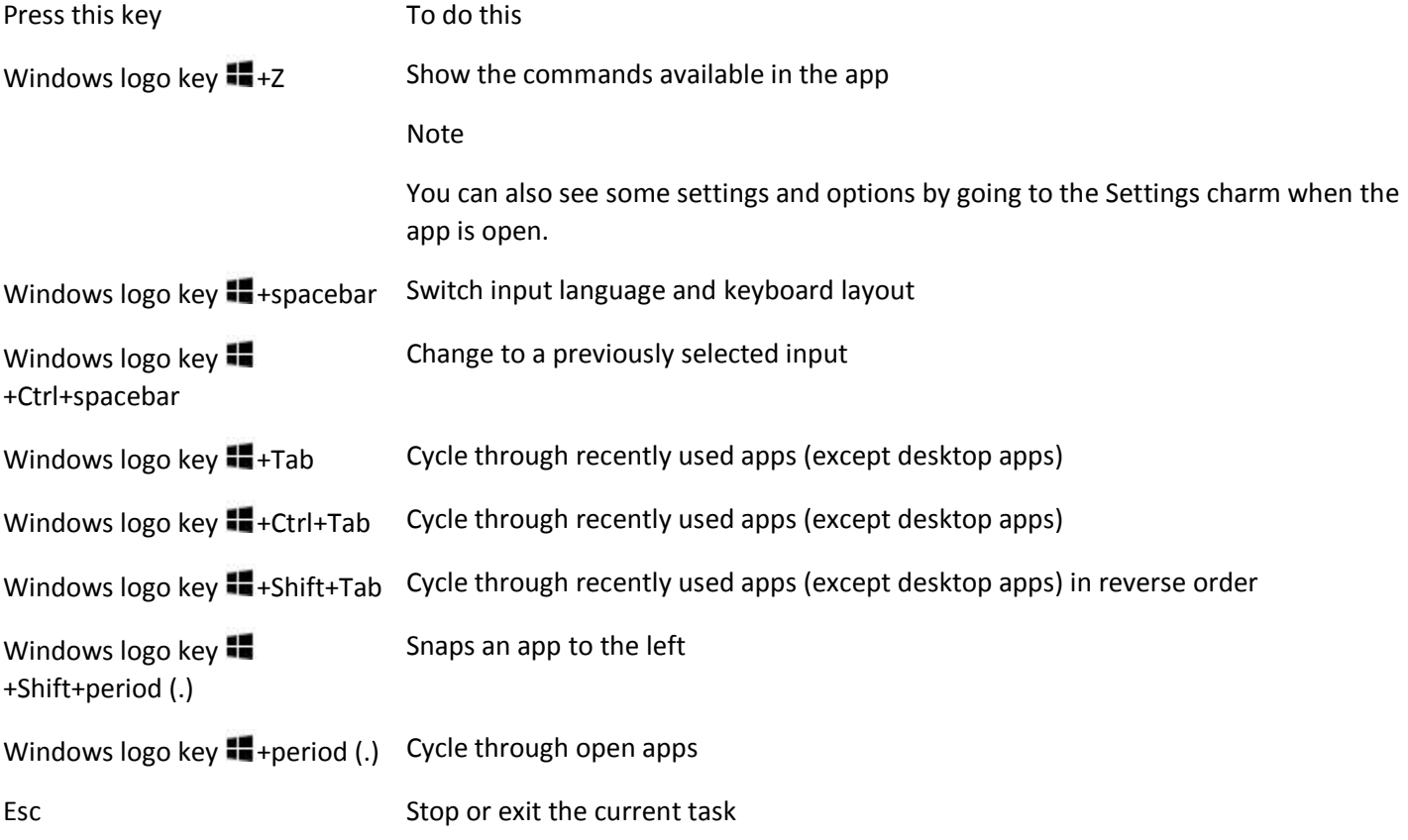

[General keyboard shortcuts](http://windows.microsoft.com/en-us/windows/keyboard-shortcuts)

The following table contains general keyboard shortcuts that you can use in Windows.

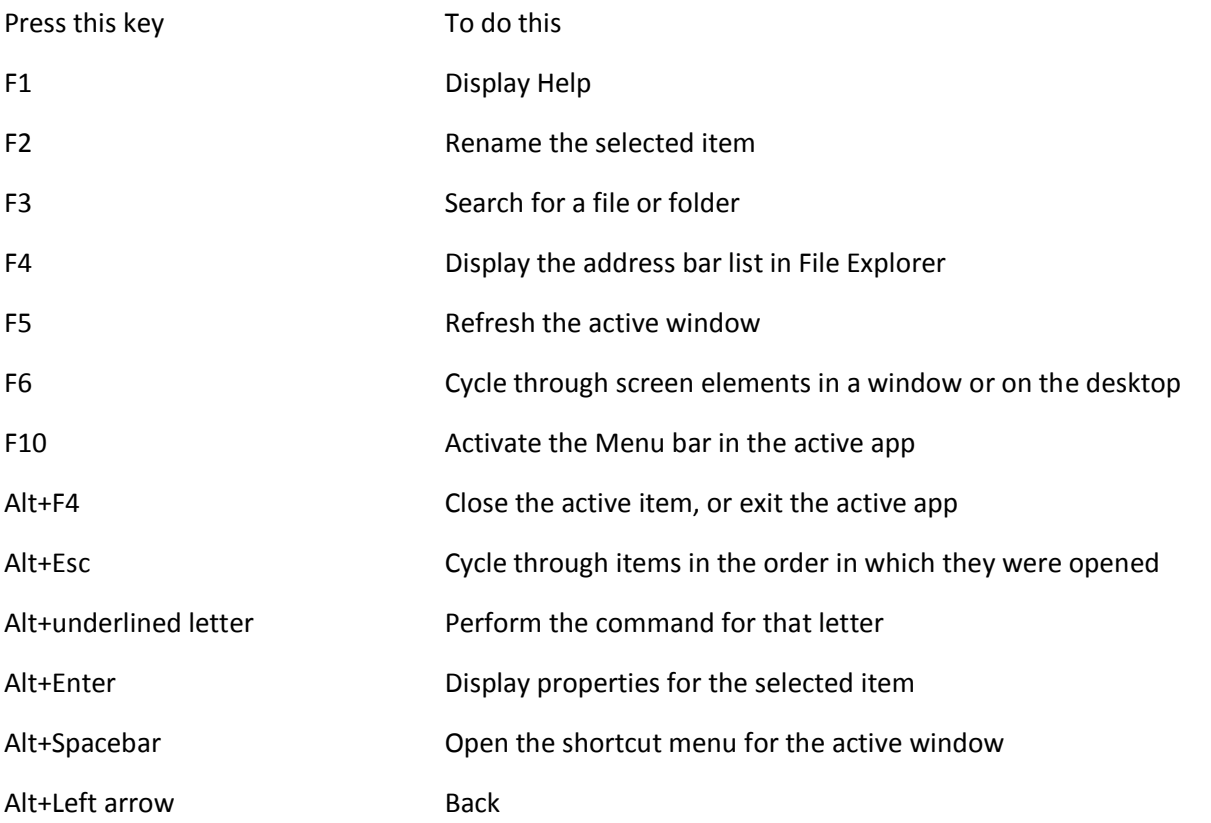

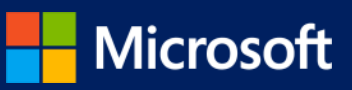

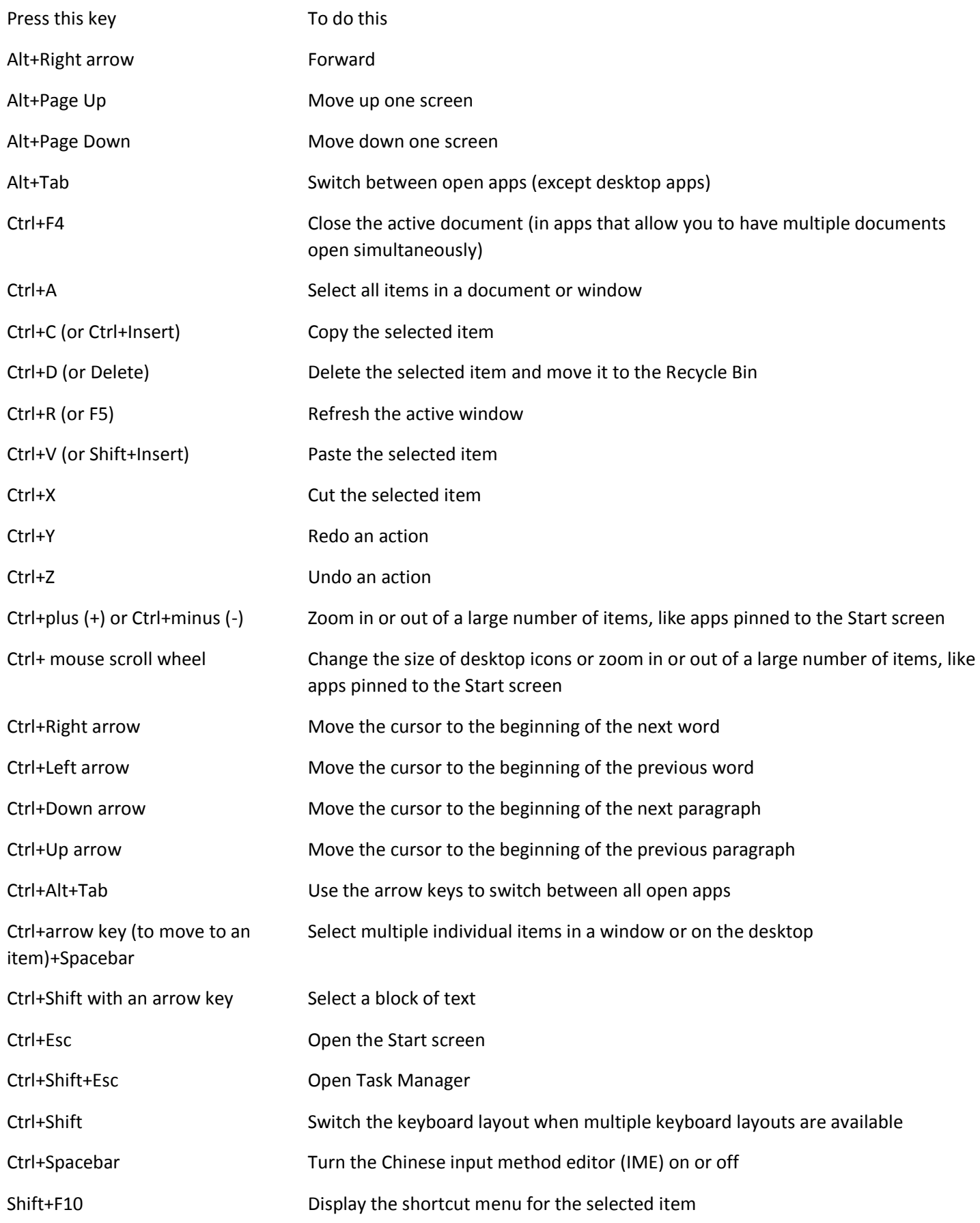

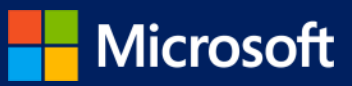

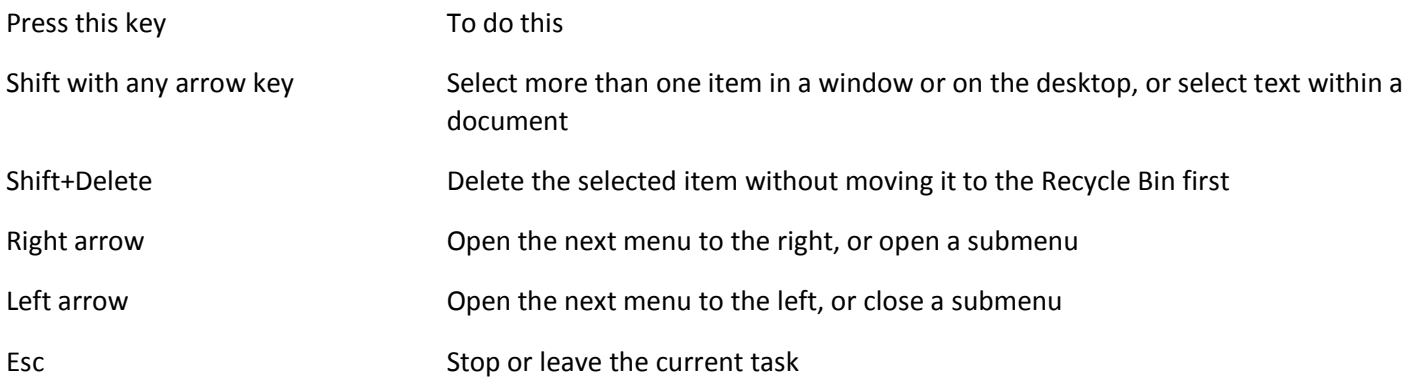

## [Windows logo key keyboard shortcuts](http://windows.microsoft.com/en-us/windows/keyboard-shortcuts)

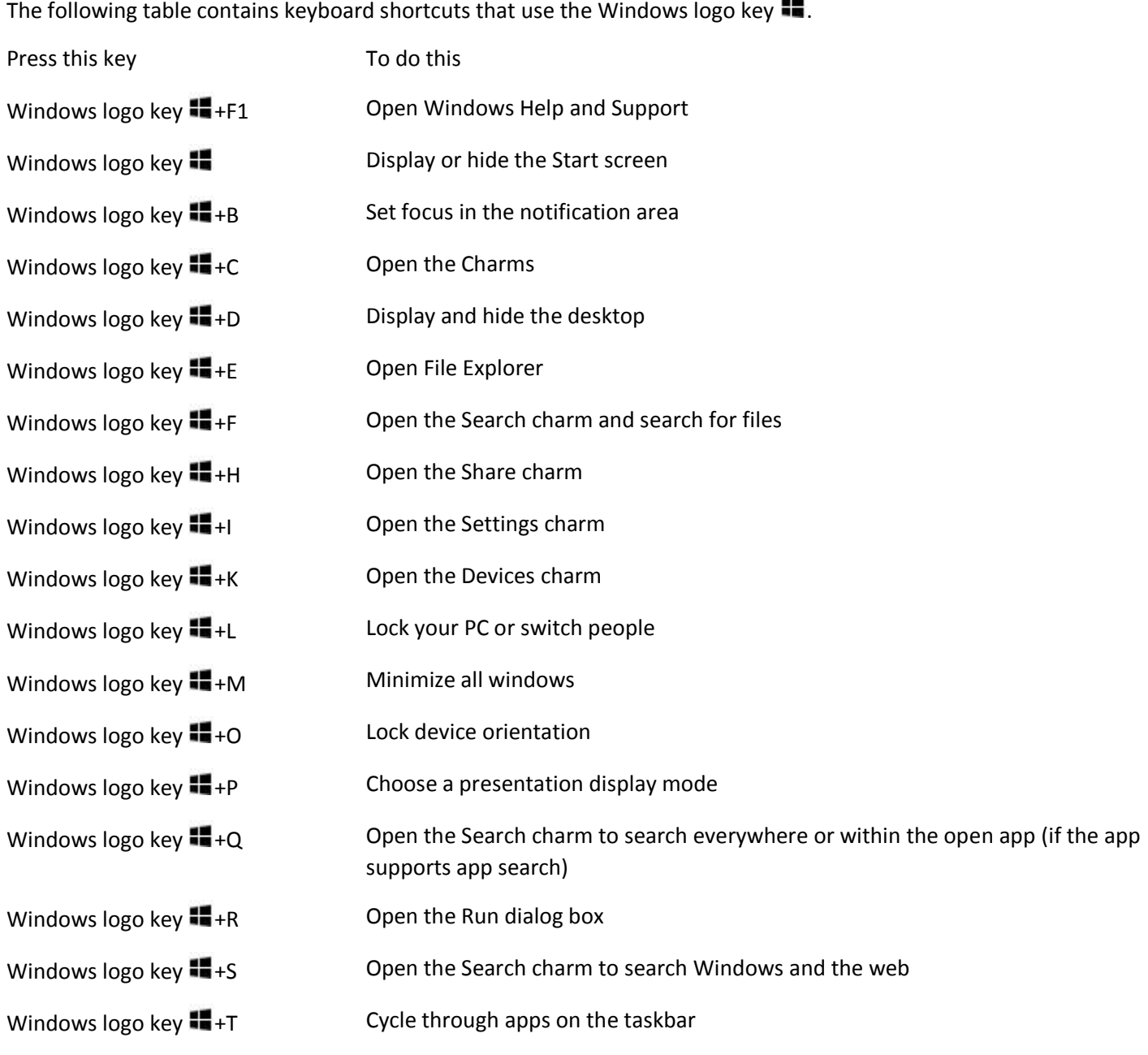

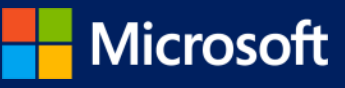

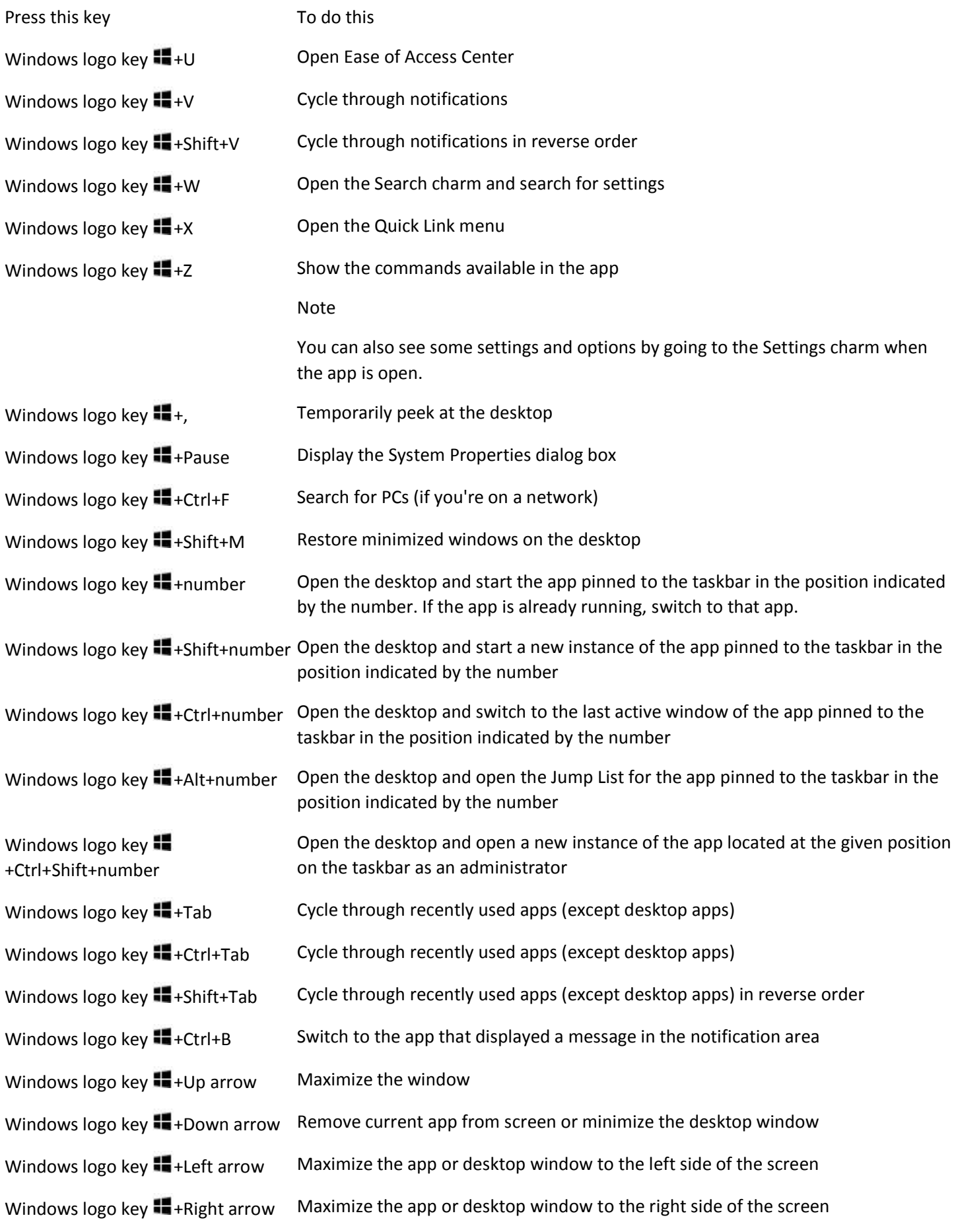

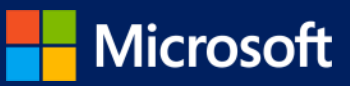

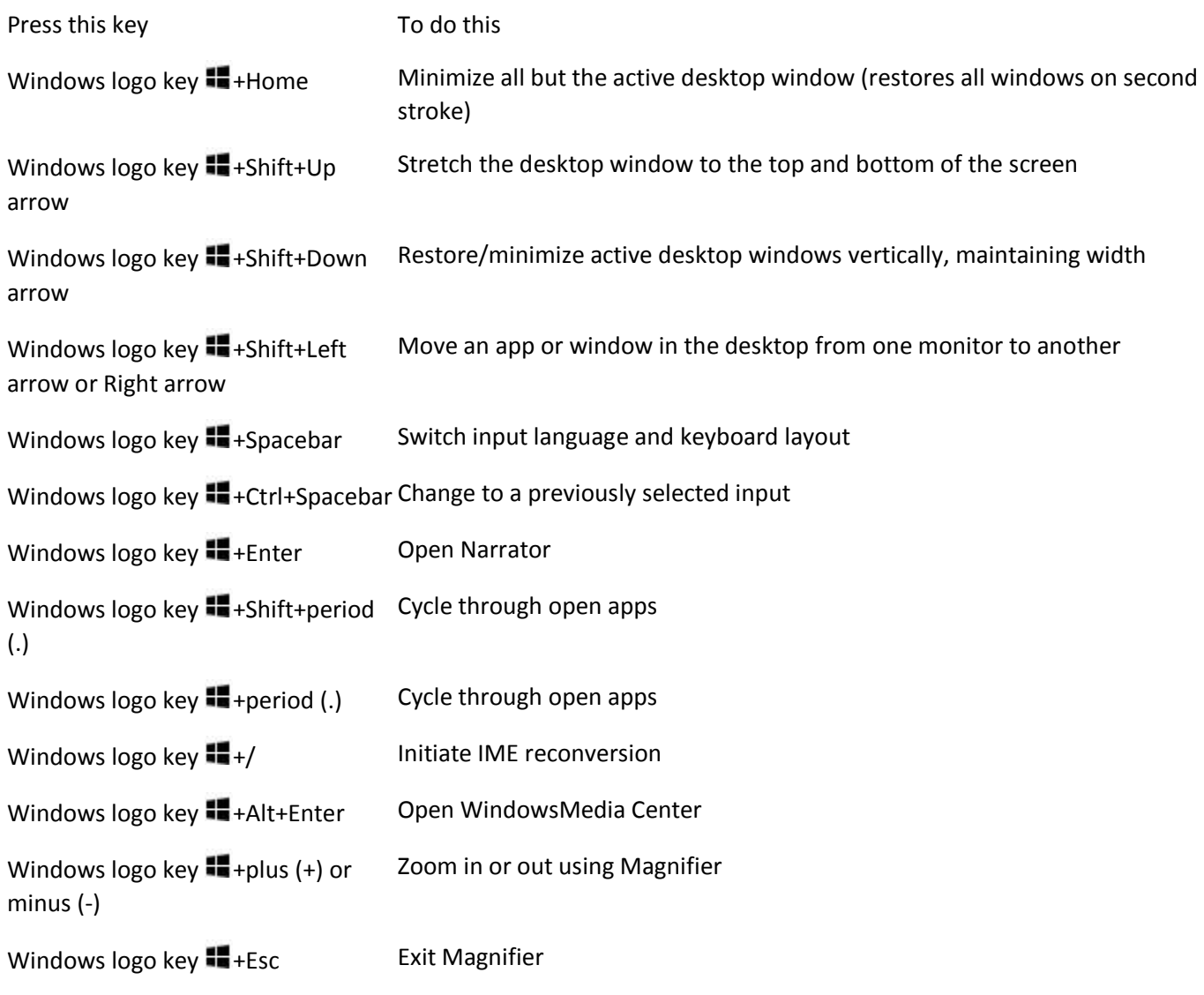

### [Dialog box keyboard shortcuts](http://windows.microsoft.com/en-us/windows/keyboard-shortcuts)

The following table contains keyboard shortcuts that you can use in dialog boxes.

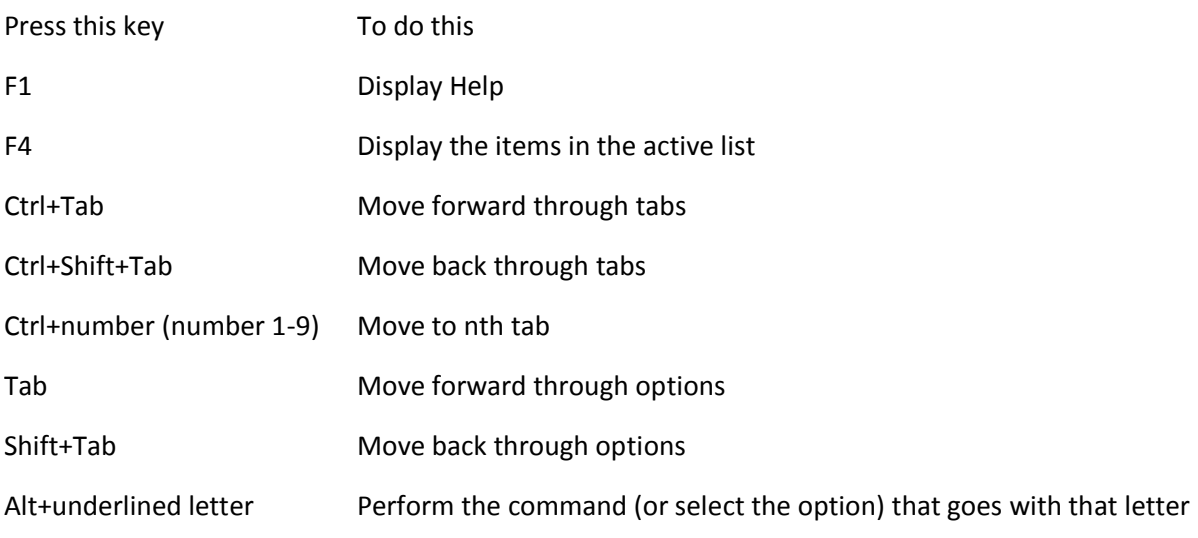

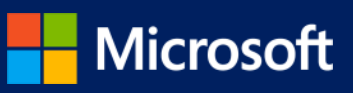

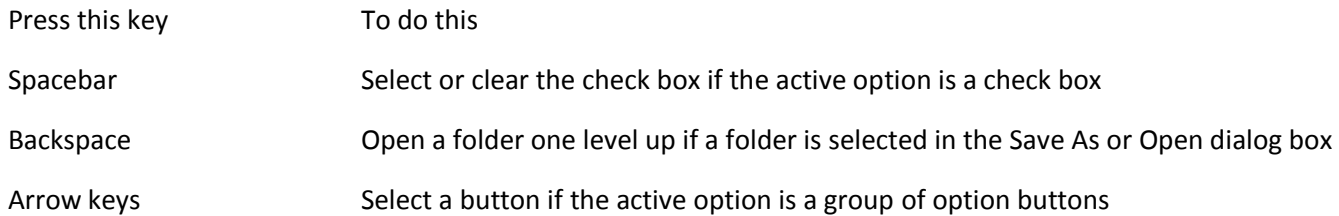

### [File Explorer keyboard shortcuts](http://windows.microsoft.com/en-us/windows/keyboard-shortcuts)

The following table contains keyboard shortcuts for working with File Explorer windows or folders.

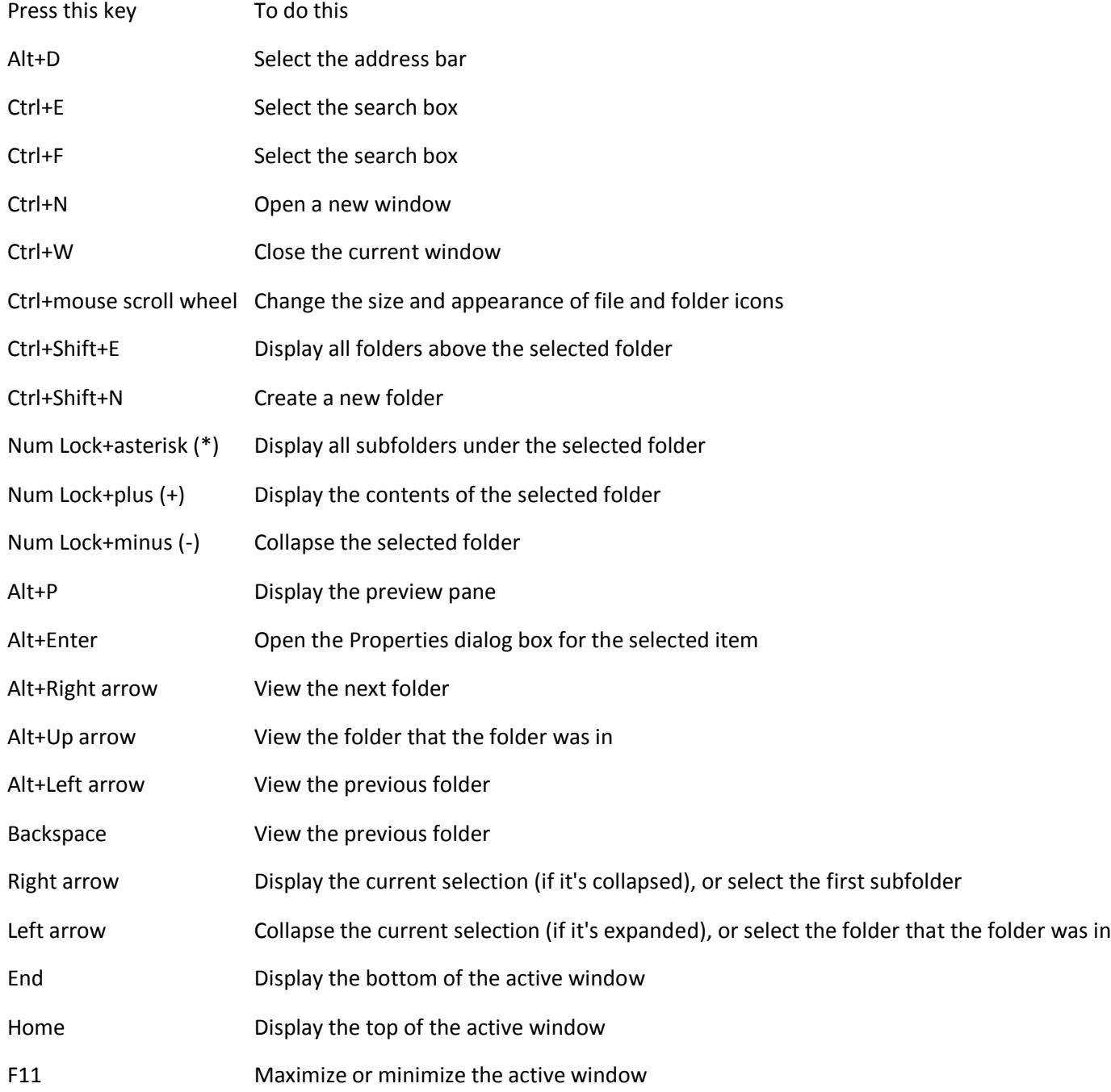

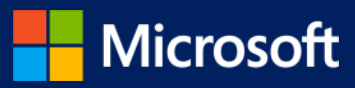

#### [Taskbar keyboard shortcuts](http://windows.microsoft.com/en-us/windows/keyboard-shortcuts)

The following table contains keyboard shortcuts for working with items on the desktop taskbar.

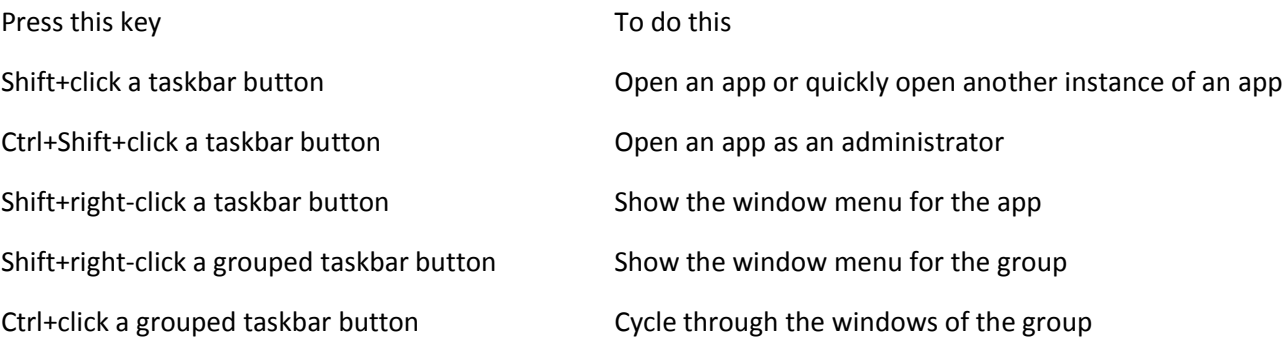

#### [Ease of Access keyboard shortcuts](http://windows.microsoft.com/en-us/windows/keyboard-shortcuts)

The following table contains keyboard shortcuts that can help make your PC easier to use.

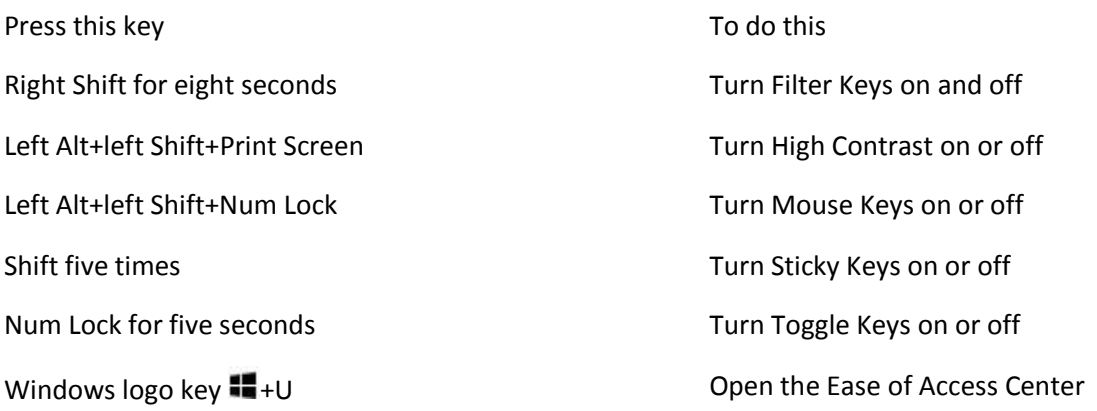

### [Magnifier keyboard shortcuts](http://windows.microsoft.com/en-us/windows/keyboard-shortcuts)

The following table contains keyboard shortcuts for working with Magnifier.

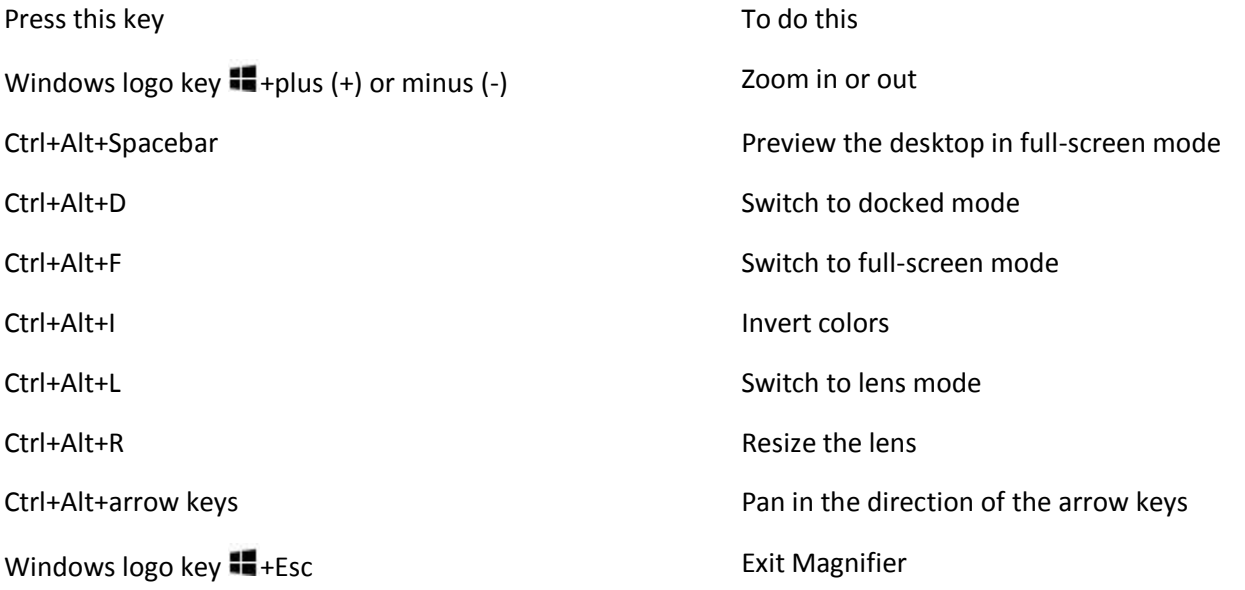

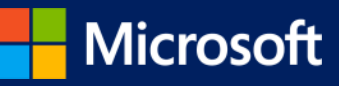

### [Narrator keyboard shortcuts](http://windows.microsoft.com/en-us/windows/keyboard-shortcuts)

The following table contains keyboard shortcuts for working with Narrator.

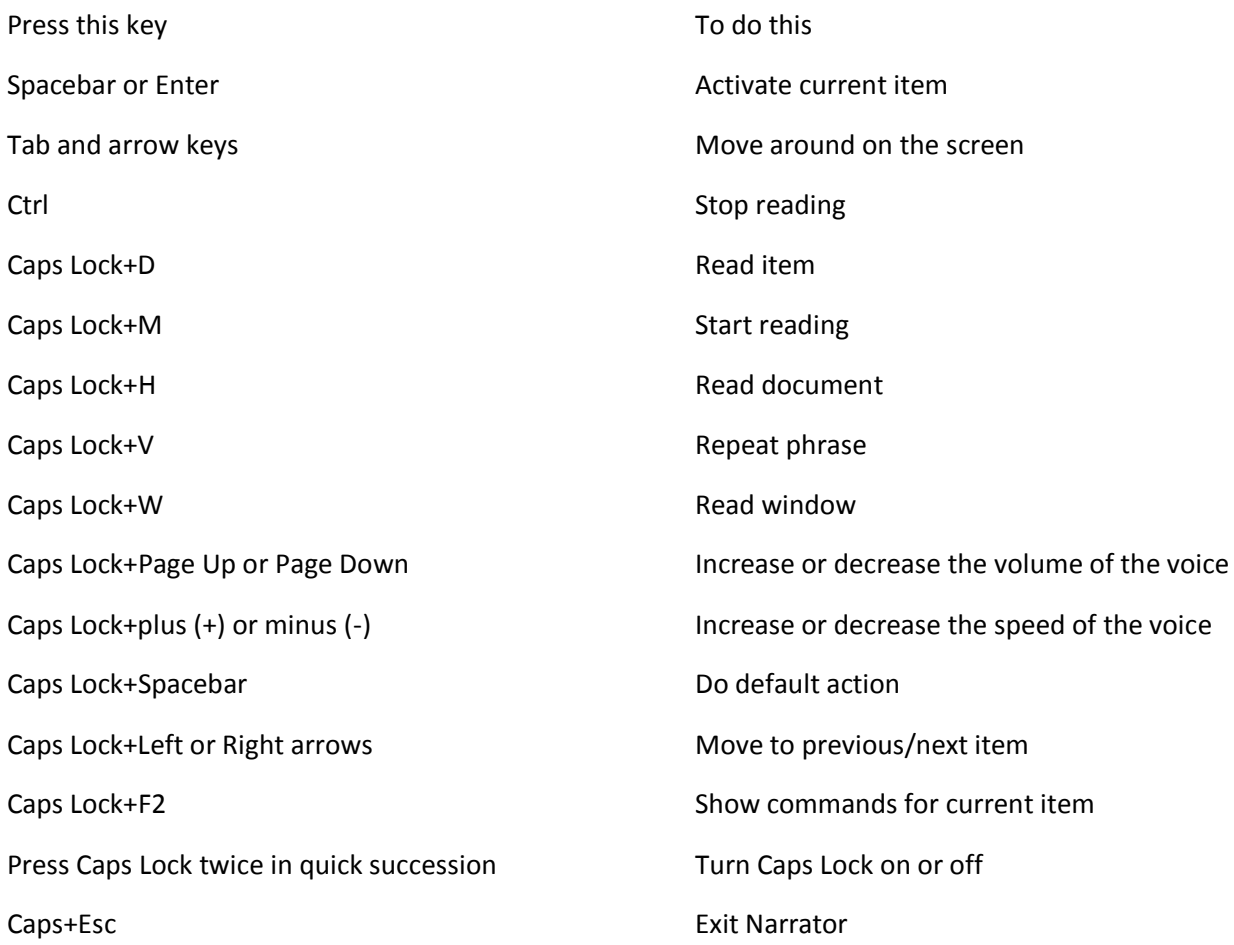

[Narrator touch keyboard shortcuts](http://windows.microsoft.com/en-us/windows/keyboard-shortcuts)

The following table contains keyboard shortcuts for working with Narrator on a four-point tablet.

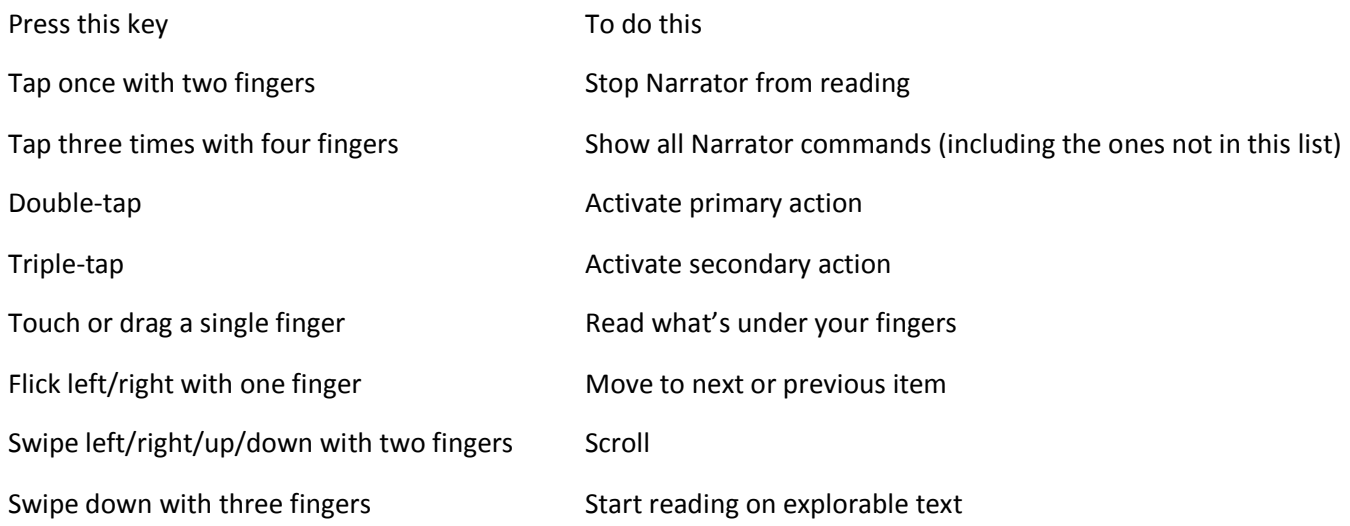

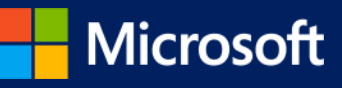

[Remote Desktop Connection on the desktop keyboard shortcuts](http://windows.microsoft.com/en-us/windows/keyboard-shortcuts)

The following table contains keyboard shortcuts for working with Remote Desktop Connection on the desktop.

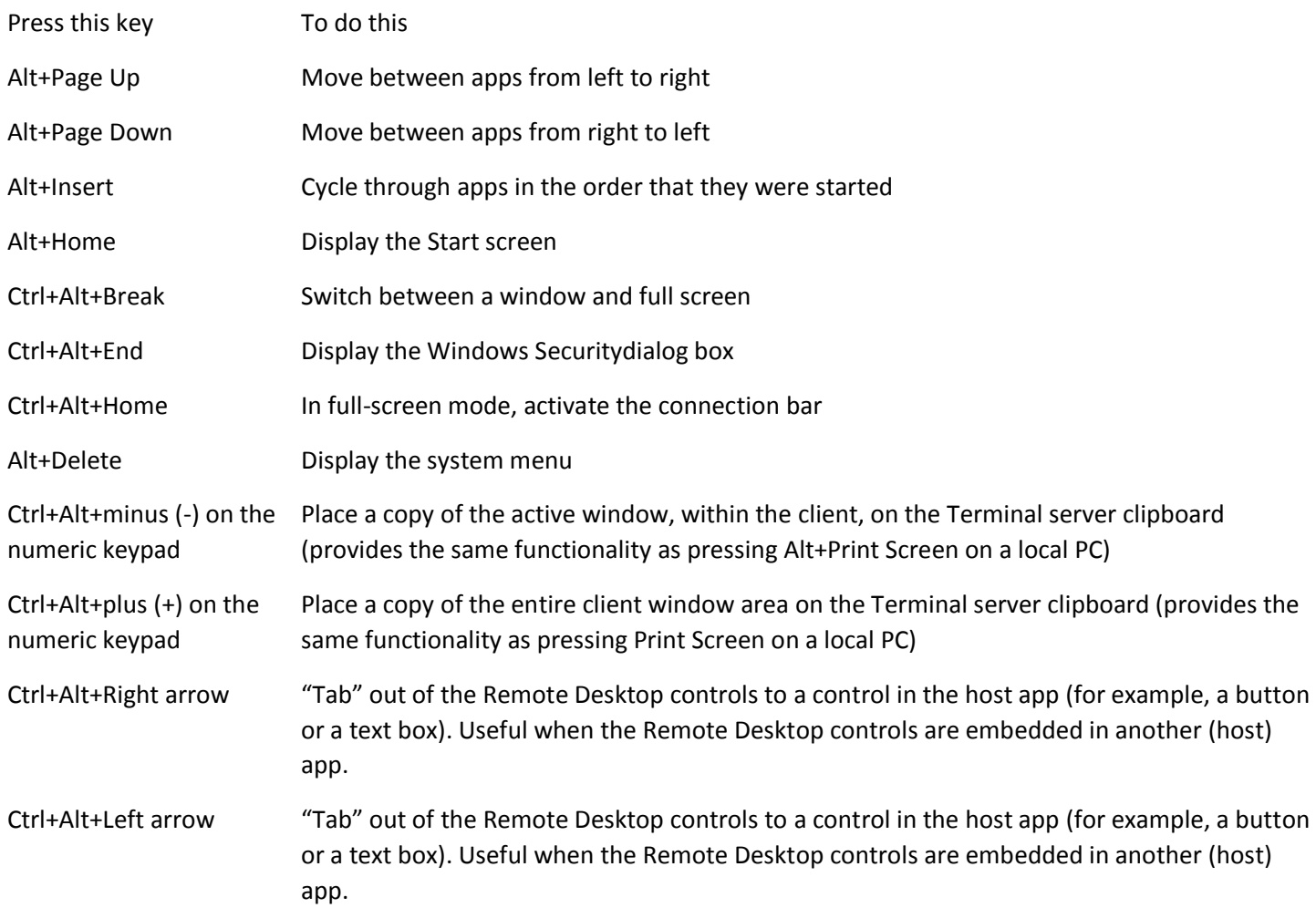

[Windows Help viewer keyboard shortcuts](http://windows.microsoft.com/en-us/windows/keyboard-shortcuts) 

The following table contains keyboard shortcuts for working with the Help viewer.

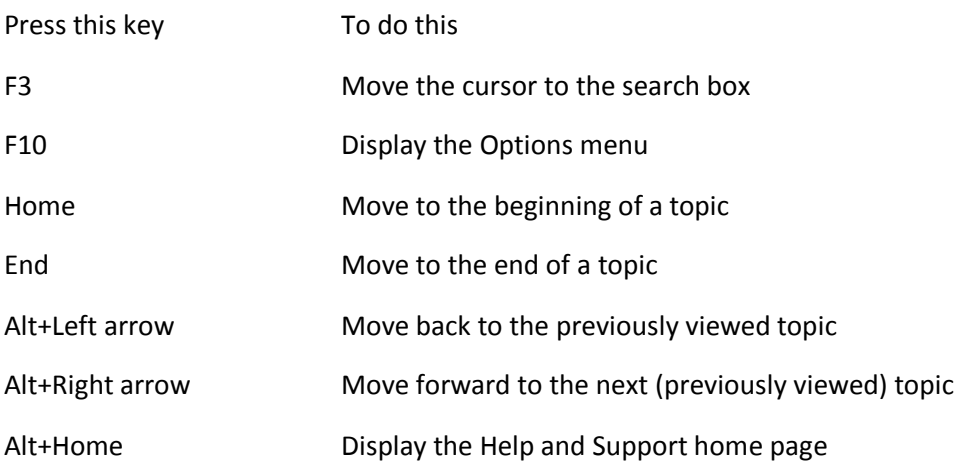

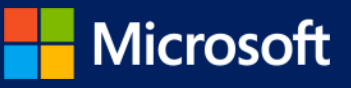

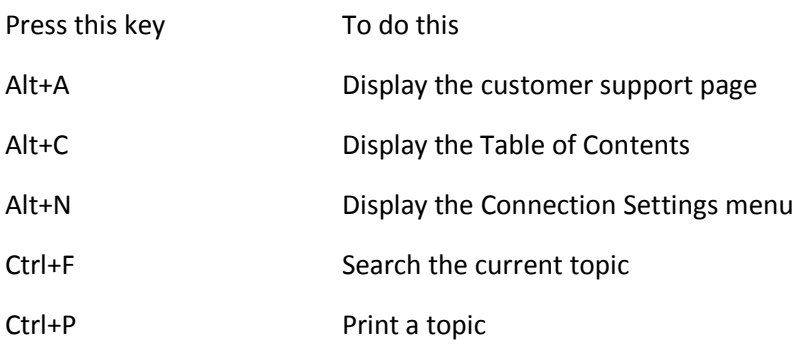

[App rearranging shortcuts](http://windows.microsoft.com/en-us/windows/keyboard-shortcuts) 

The following table contains keyboard shortcuts for rearranging modern apps.

Note

Keep the Windows logo key **ill** pressed down continuously while you're rearranging apps, from the moment you enter rearrange mode and through all the various rearrange commands. When you're done rearranging, release your finger from the Windows logo key $\blacksquare$  to select the current arrangement.

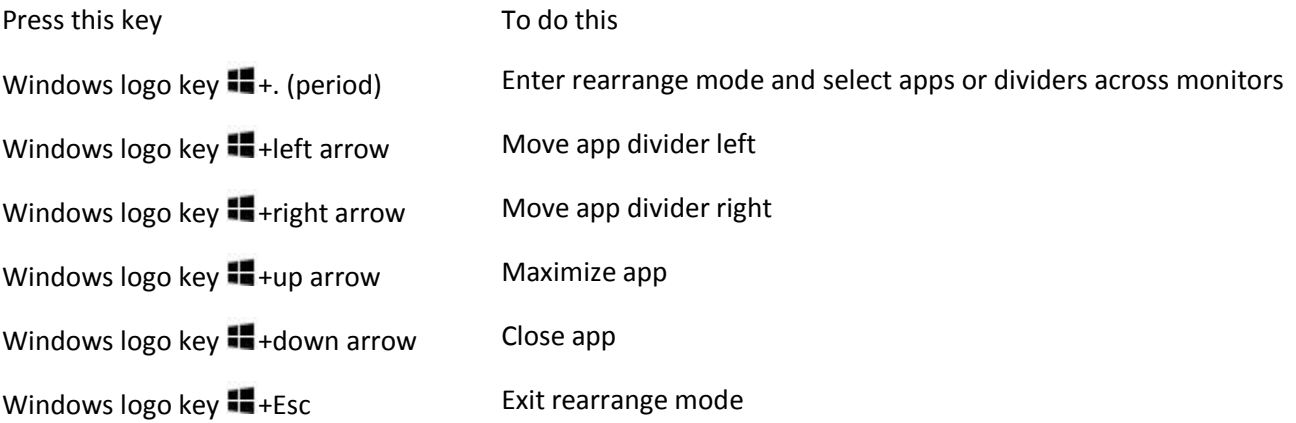

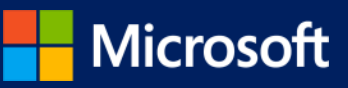